## **[9] Elliptical gear design system (**楕円系歯車)

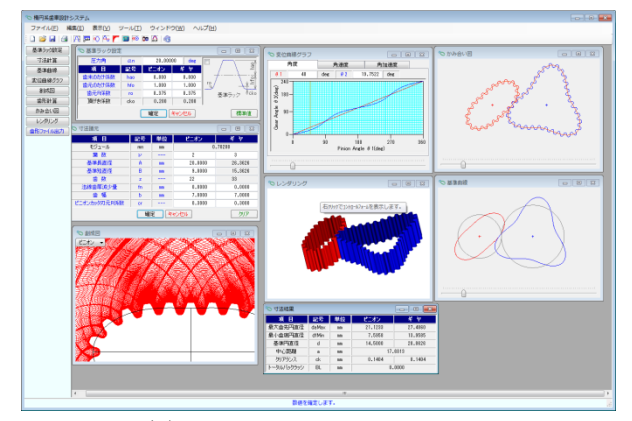

図 9.1 Elliptical gear design system

#### 9.1 概要

非円形歯車はカムに比較して滑りが少なく,リンク機構に比較 してコンパクトな設計ができます.また、確実に荷重を伝達する ことができるなど非常に有利な特徴を有しています.

楕円系歯車設計システム(Eliptical gear design system)は,作図例 に示しますように同葉数だけでなく異葉数の設計も可能です.

## 9.2 諸元入力画面

基準ラックを図 9.1 に、諸元入力画面を図 9.2 に示します. 例 題の場合,ピニオンの葉数を 2,ギヤの葉数を 3 としていますが, 葉数は,1~10 の範囲で設定することができます.

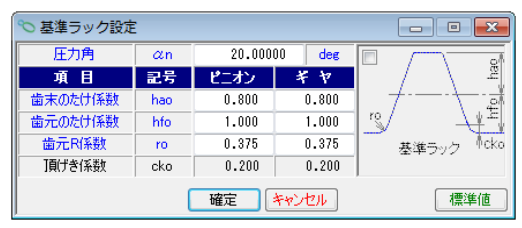

図 9.2 基準ラック

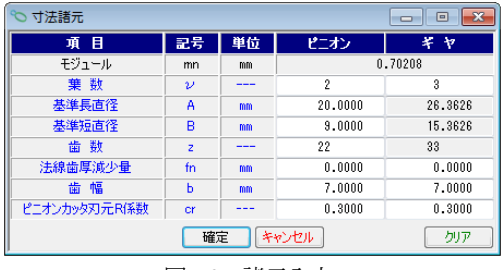

### 図 9.3 諸元入力

### 9.3 寸法結果

図 9.3 に楕円系歯車の寸法結果を示します.

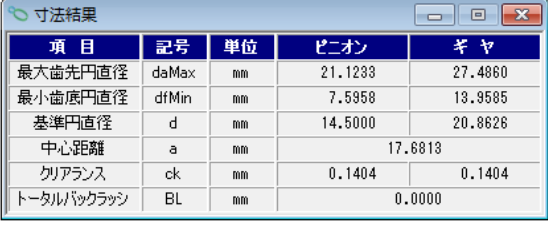

図 9.4 楕円系歯車の寸法

# 9.4 楕円系歯車の基準線

図 9.5 に楕円系歯車の基準線を示します.

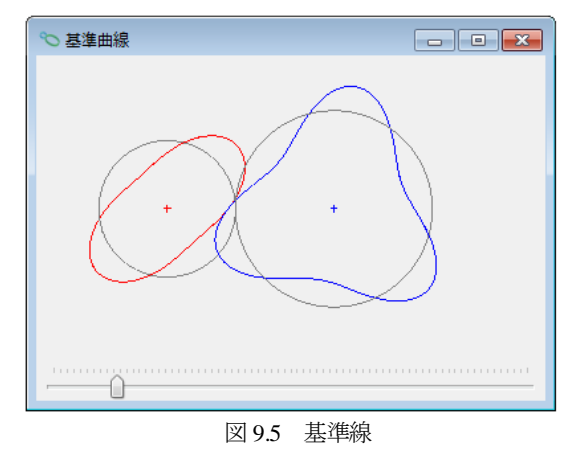

### 9.5 変位曲線グラフ

角度変位,角速度変位,角加速度変位グラフを図 9.6 に示しま す.このグラフの角度カーソルと図 9.5 及び図 9.9 の歯形軌跡図の ピニオン回転角と連動しています.

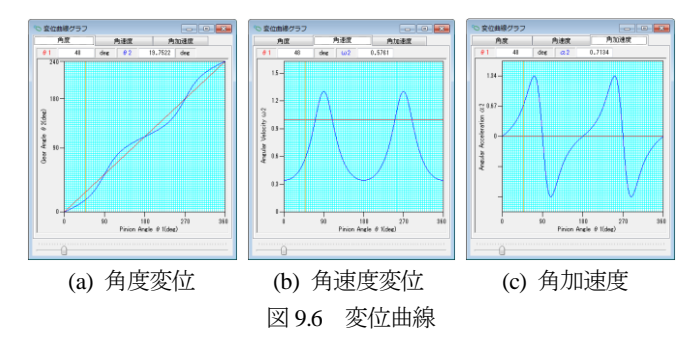

# 9.6 歯形創成図

図 9.7 及び図 9.8 に歯形創成図を示します.

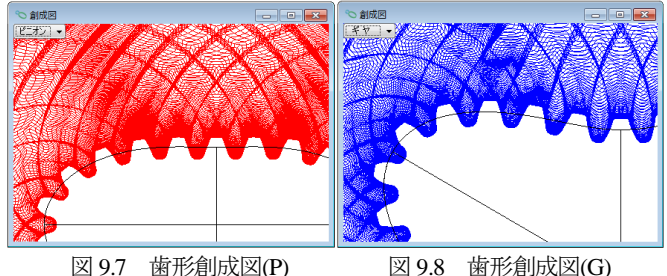

# 9.7 歯形軌跡図

図 9.9 に歯形軌跡図をを示します.

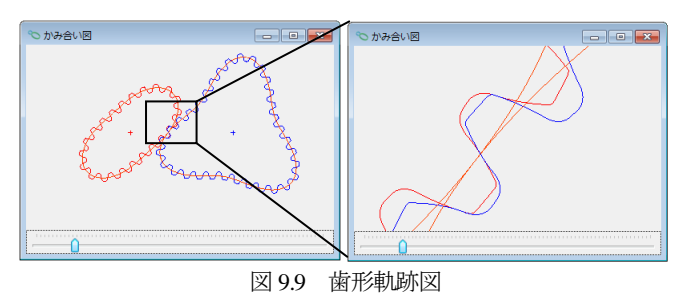

### 9.8 歯形レンダリング

楕円系歯車の歯形レンダリングを図 9.10 に示します.コントロ ールフォームにより視点や回転角を変更することができます.

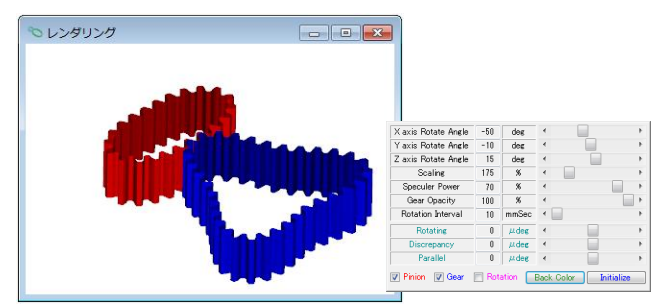

図 9.10 歯形レンダリング

## 9.9 歯形ファイル

楕円系歯車の歯形を CAD ファイル(DXF, 3D-IGES)で出力す ることができます.図 9.11 にファイル出力例を示します.

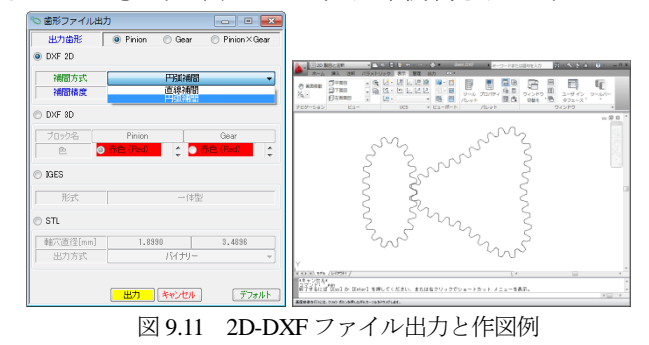

9.10 作図例

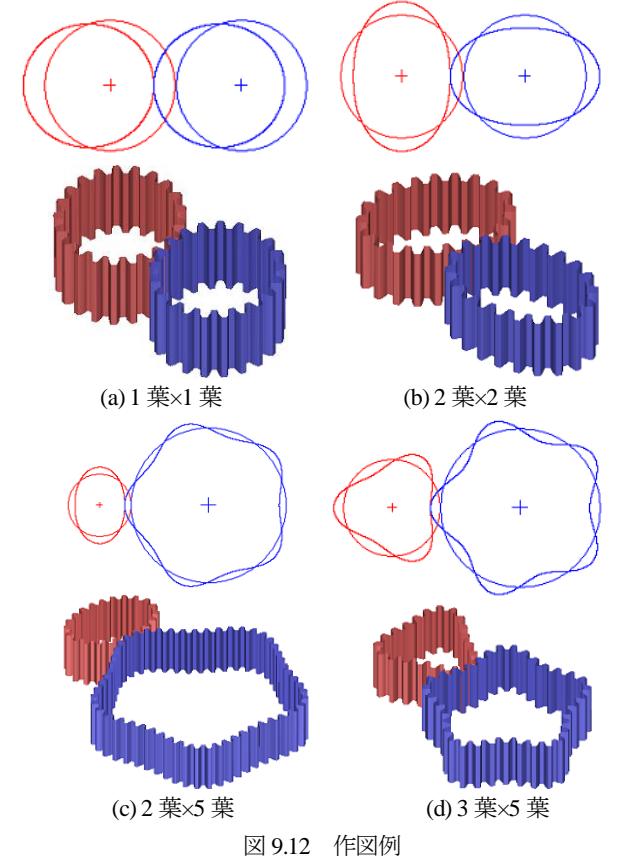

### 9.10 作図例

楕円系歯車ソフトウェアを用いて設計した波動歯車例を図9.13に 示します.他の波動歯車作図例を[101],図 101.13 に示します.

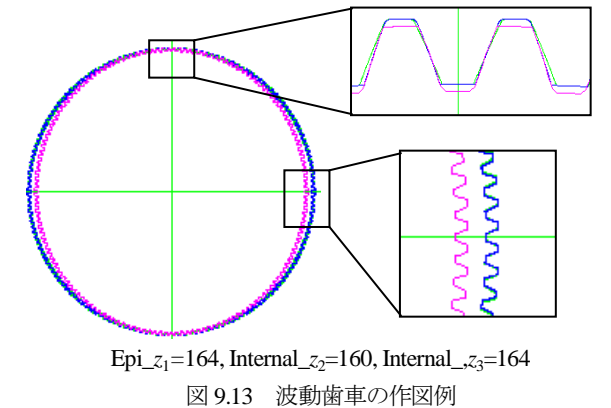

※ CAM 曲線を与え,これに歯を生成するソフトウェアは,別途 お問い合わせください.

# **[10]** Worm Bite2 (ウォームバイト刃形解析)

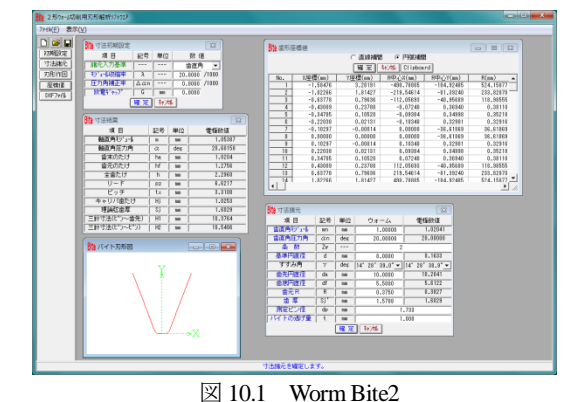

#### 10.1 概要

ウォームの歯切り加工は,図 10.2 のようにフライスカッタ(ま たは砥石)で加工する K 形(3 形)歯形が一般的ですが, 小形の ウォームや電極に使用されるウォームはバイトで切削されてい ます.加工方法として図 10.3 のようにバイトを軸方向に対し平行 に取り付けて切削すればウォームの軸方向歯形は直線となりま す. しかし進み角が大きくなると一方の刃のすくい角が負となり 反対側では逃げ角を大きくとらなければならないため切削が困 難となります.このような場合には図 10.4 のようにバイトをねじ 面に対し直角に取り付けて切削する事になります.

図 10.4 のようにバイトを歯直角に取り付けてウォームを切削 する (N 形ウォーム)と切削後のウォーム軸方向歯形は直線とは なりませんが, Worm Bite2 は切削後のウォーム軸方向歯形が直 線となるようにバイトの形状を生成するソフトウェアです.

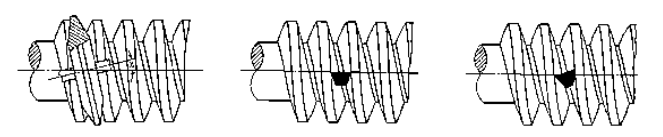

図10.2 K形ウォーム 図10.3 A 形ウォーム 図10.4 N 形ウォーム